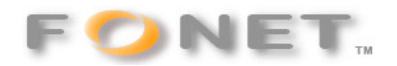

080101

# **Problemer med Zyxel routere fra bl.a. Cybercity og Fullrate**

Routerne fra Zyxel har en fejl i NAT funktionen samt deres implementering af "SIP Awarenes".

Der giver typisk følgende problemer:

- Lyd kun er envejs.
- Det kan være umuligt at tilslutte mere end en enkelt IP-Telefon(adapter).
- Ingen klartone og ikke mulighed for at modtage opkald: Routeren kan finde på at ødelægge "pakkerne" fra IP-telefon(adapteren) så den ikke kan registrere sig hvilket betyder at man ikke kan få klartone eller ringe.
- I visse situationer forsvinder muligheden for at modtage opkald 15-60 min. efter man selv har foretaget et opkald.

#### **Løsninger:**

## **1 Ændring af adapter/IP-telefon registrering hos FONET**

- Proxy / SIP registrar ændres til: **gw1.fonet.dk:5070**
- SIP Port sættes til **5070**
- Er der flere linier på samme adapter eller bag samme router gives disse fortløbende SIP Port såsom 5071, 5072 og så videre.

#### **Hjælper dette ikke skal følgende ændring fortages:**

## **2 Ændring af Zyxel router**

- 1. Opgrader din Zyxel router til nyeste firmware **fra din internetudbyder og ikke fra Zyxel**. Kontakt din udbyder for yderligere information.
- 2. Slå "SIP Awarenes/ALG" fra i din Zyxel router:
	- 1. Tryk i "START" og vælg Kør…
	- 2. Tast "telnet 10.0.0.1 23023" (Cybercity) eller "telnet 192.168.1.1" (Fullrate), og tryk Enter.
	- 3. Indtast dit Cybercity/Fullrate kodeord, og tryk Enter.
	- 4. Hvis den skriver "RAS" e.l. og markøren blinker i kommandoprompten så gå til punkt 8.
	- 5. Tast "24", Enter
	- 6. Tast "8", Enter.
	- 7. Nu står der "RAS" e.l. og markøren blinker i kommandoprompten.
	- 8. Tast "ip nat service sip active 0", og tryk Enter Zyxel'en bekræfter din ændring med "SIP ALG Disabled".
	- 9. Tast "exit", Enter

10. Sluk Zyxel routeren og tænd den igen.

# **Tips**

Taster du kommandoen:

- "ip nat service sip active" viser status på "SIP Awarenes/ALG" i routeren.
- "ip nat service sip active 1" slår "SIP Awarenes/ALG" til igen (**dette vil give den omtalte fejl!**)